# How can you keep up to date with the news?

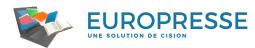

Access French language and international newspapers, some of them in PDF, reports, studies, information on organisations and international companies, audio/video documents from radio and television programmes or from the internet, social media, biographies of famous people and data about companies.

## **Logging to Europresse**

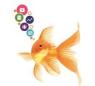

Whether you're on or off the campus, don't forget to connect to your digital workspace : <a href="https://intranet.ut-capitole.fr/">https://intranet.ut-capitole.fr/</a>

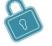

In Applications , click on (online library).

In the 'La documentation" section —, click on "Toutes nos ressources en ligne" link. Under the title **Europresse**, click on the **Acces** link which is below.

### FINDING ARTICLES ON A SUBJECT USING KEY WORDS

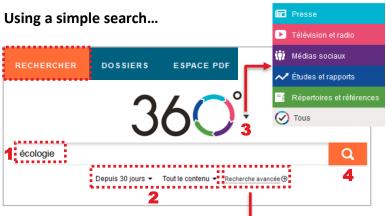

- 1 Type in the key word(s)
- 2 Choose a time period (Note! The default setting is for the previous month) and a group of predefined sources (continent, language, etc.) Search using your own preselected criteria
- 3 Hit the Search button

...or an advanced search (multiple criteria)

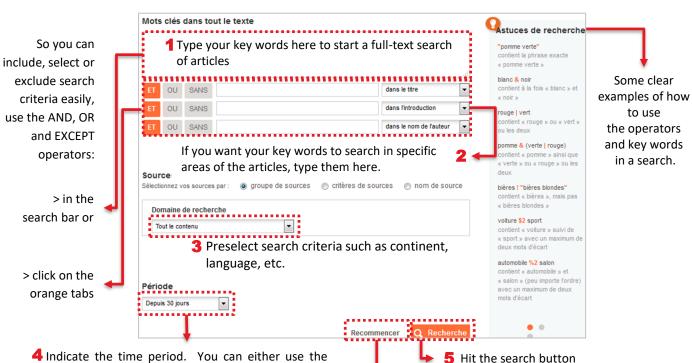

Indicate the time period. You can either use the predefined periods or indicate a period from the list or by using the calendars

6 Click on the Recommencer (Start again) button to empty the search page of all the criteria you'd given (key words, sources...)

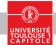

## **MAKING THE MOST OF AN ARTICLE**

You've found an interesting article, but how do you get all the information from it?

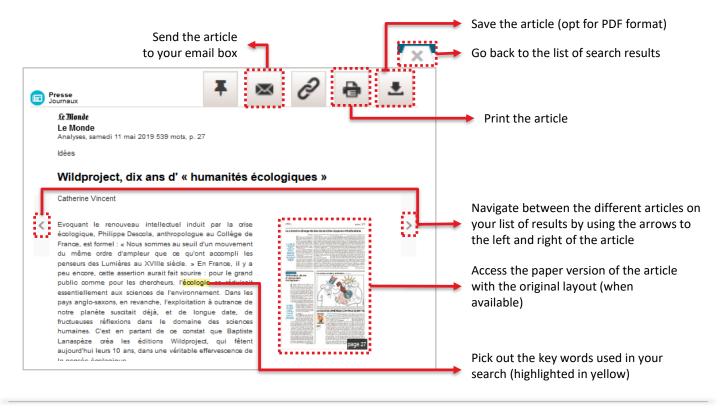

#### **READING PAPER NEWSPAPERS**

... easy in the PDF section (identical layout, includes photographs, graphs, etc.

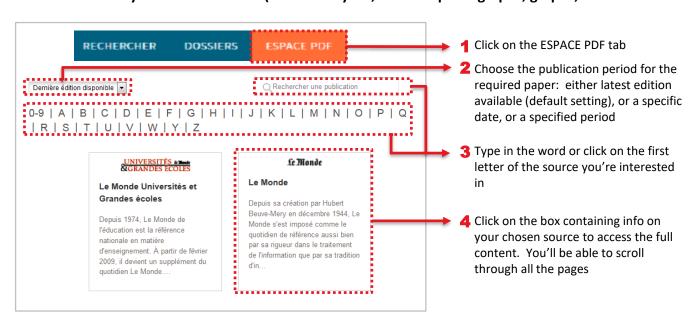

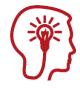

#### Good to know!

For certain publications, you can access the latest edition before it even hits the newsstand! e.g. Le Monde

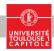